# Installation troubleshooting

## 1. JDK installation package cannot be downloaded directly to the server

#### **Symptoms**

JDK installation package cannot be downloaded directly to the server due to provider limits, cookies requirements and so on

**Solution**

- 1. Open the JDK download page using this link: Java SE [Development](http://www.oracle.com/technetwork/java/javase/downloads/jdk8-downloads-2133151.html) Kit 8 Downloads
- 2. Select a package to download and set Accept license agreement
- 3. Insert the direct download link to the [installation](file:///opt/TeamCityAgent/work/e8d9ff752ef6fac0/site/WCS52/Installing_and_testing/Requirements_and_prerequisites/#jdk_installation) package you have received to the wget command line

### 2. WCS server does not start

#### **Symptoms**

WCS server does not start

#### **Solution**

- 1. Check if the server [process](file:///opt/TeamCityAgent/work/e8d9ff752ef6fac0/site/WCS52/Installing_and_testing/Starting_and_stopping/#main_commands_to_launch_and_check) is created
- 2. Check startup.log file for JVM startup errors
- 3. Check server\_logs/flashphoner.log file for errors

3. WCS server does not accept web clients connections

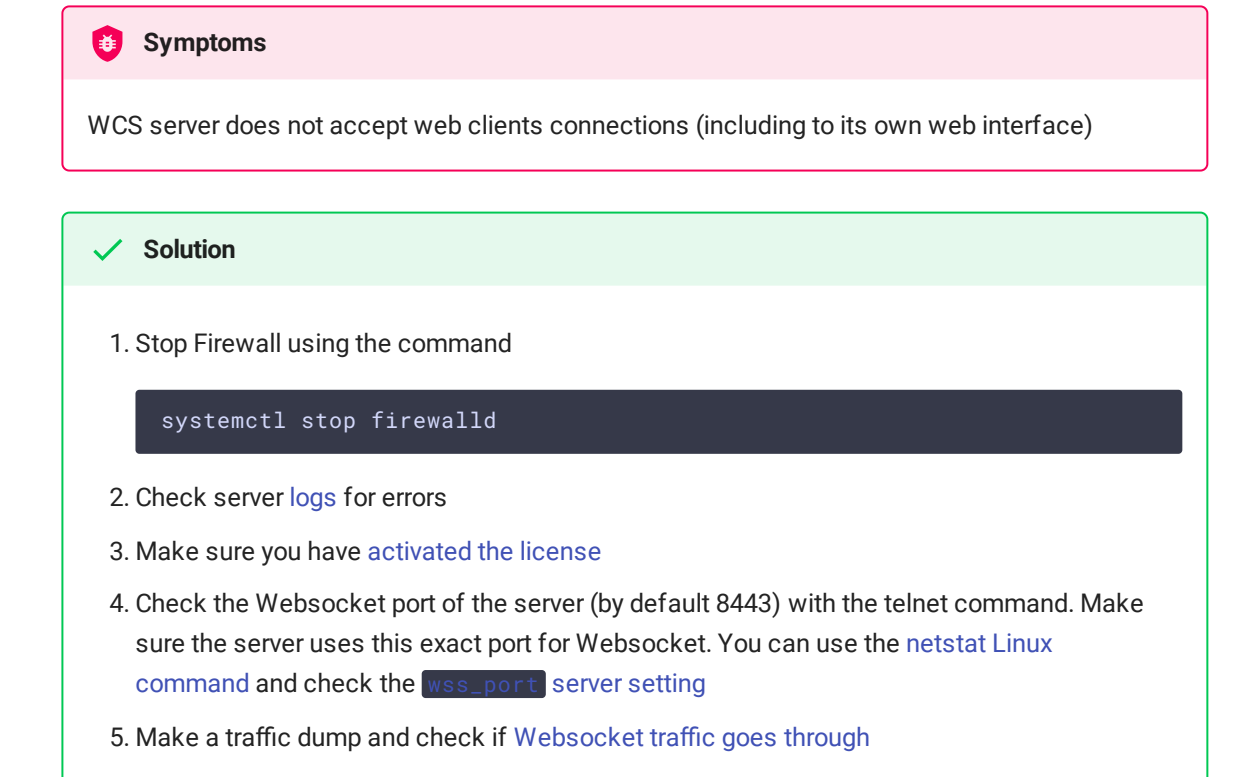

### 4. Browser dispalys errors while accessing WCS web interface

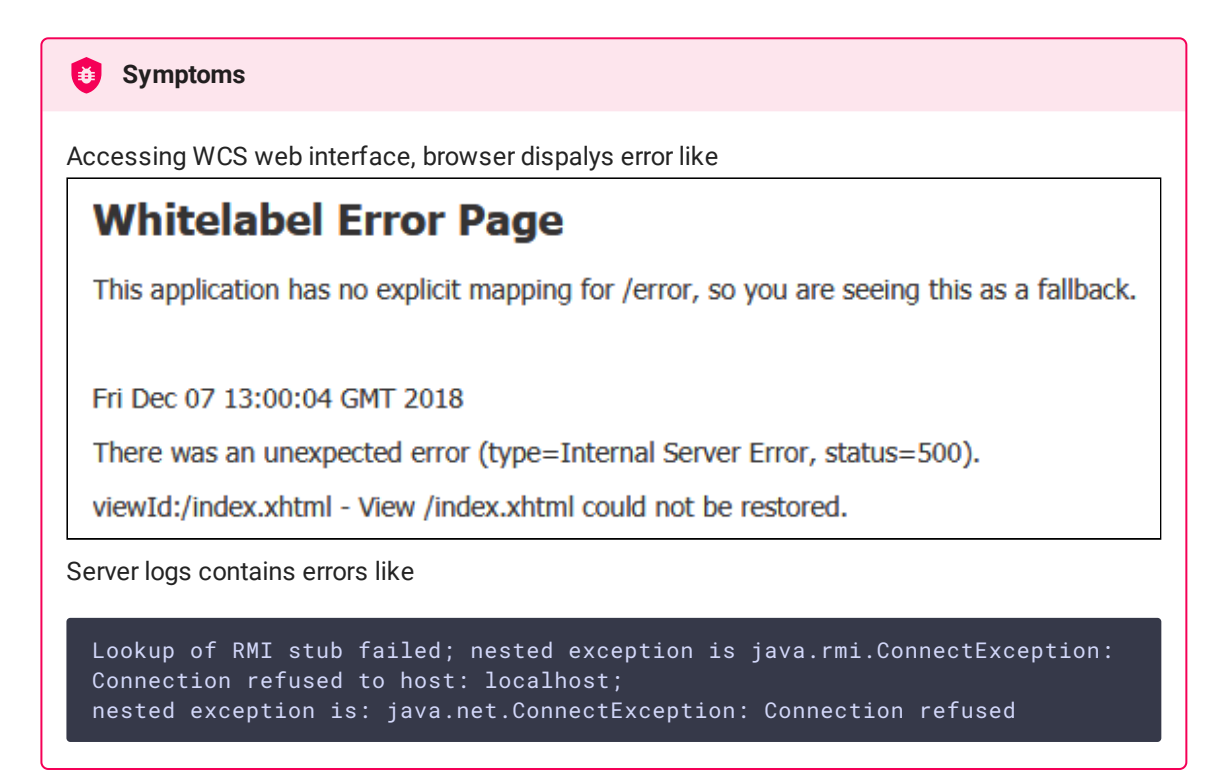

#### **Solution**

- 1. Check if host name is set in /etc/hosts
- 2. Check if host name is resolved correctly with command

ping \$HOSTNAME

3. Restart WCS